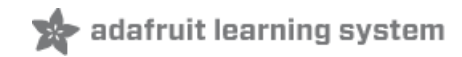

# **Sewable NeoPixels**

Created by Justin Cooper

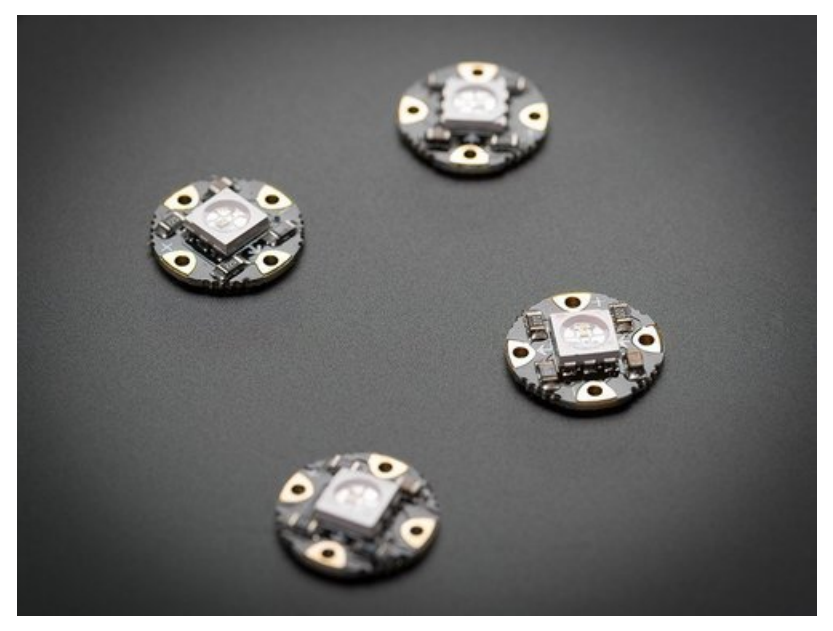

Last updated on 2019-11-15 05:55:04 PM UTC

### Overview

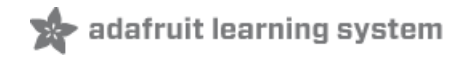

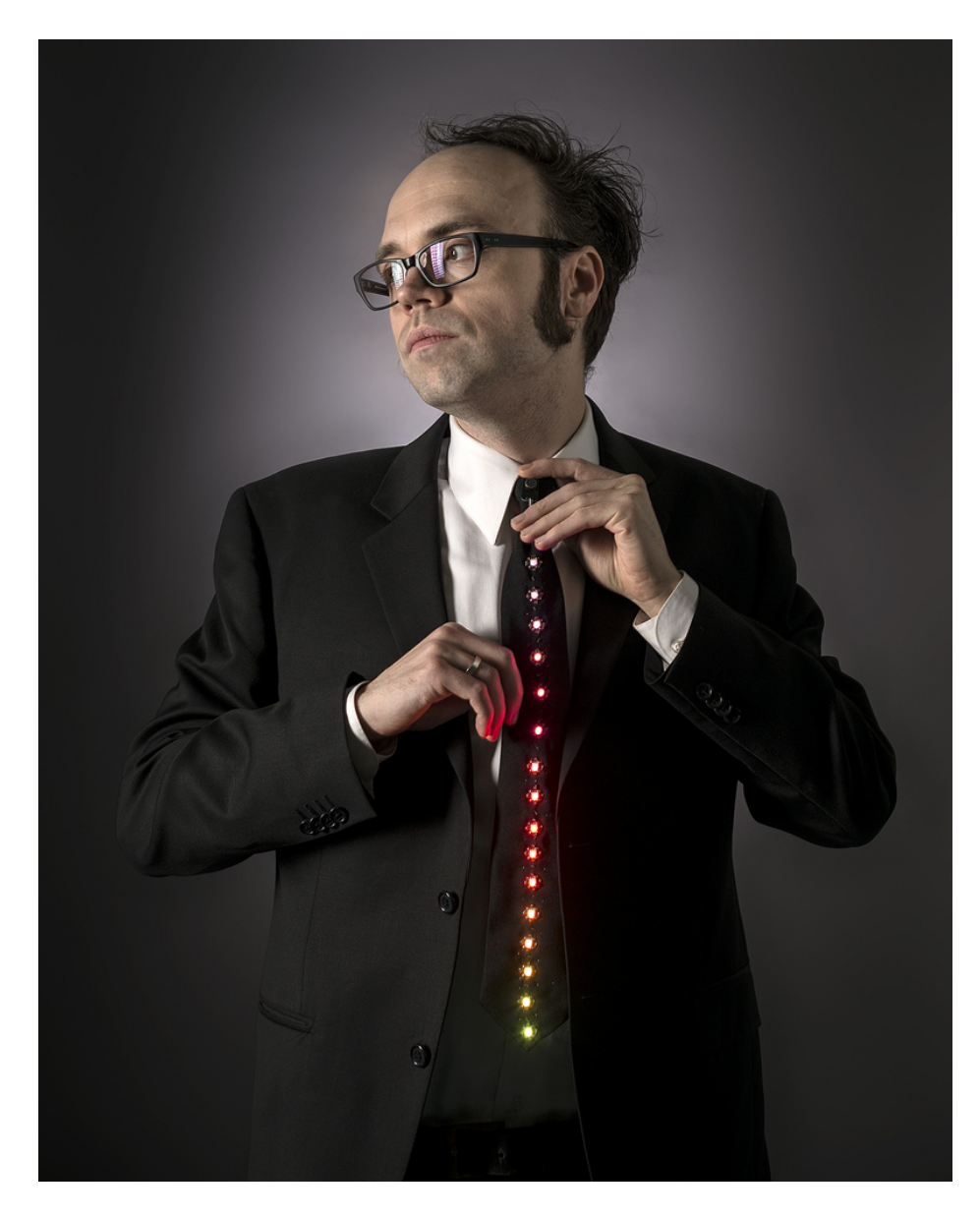

What's a wearable project without LEDs? These tiny smart pixels are our favorite thing. Designed specifically for wearables, we found the brightest RGB LEDs available (an [eye-blistering](http://adafruit.com/products/619) ~3800mcd) (http://adafru.it/619) and paired them with a constant-current driver chip. The contacts are easily sewn with conductive thread. Use this guide to test your first pixel and start on a blinding wearables project with Circuit Playground Express, FLORA or GEMMA!

Pictured above: LED [Ampli-Tie](file:///led-ampli-tie) (https://adafru.it/doN)

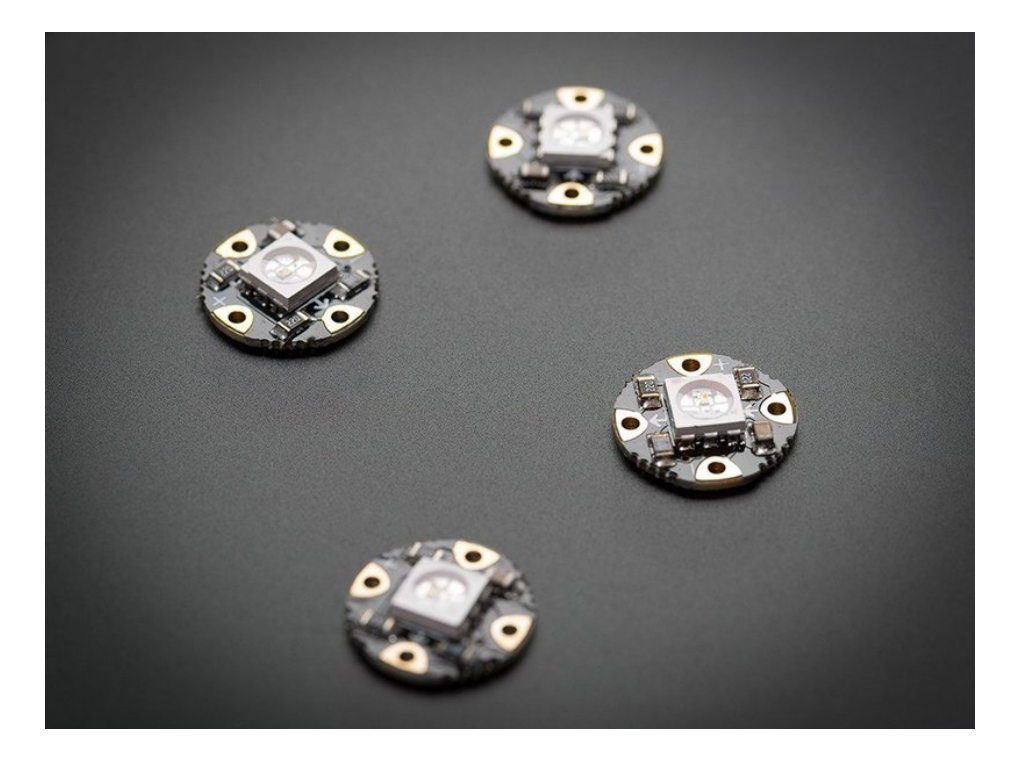

#### Prerequisite guides

Before you begin, familiarize yourself with the following tutorials:

- Adafruit Circuit [Playground](https://learn.adafruit.com/adafruit-circuit-playground-express) Express (https://adafru.it/adafruit-cpx)
- [Getting](file:///getting-started-with-flora) Started with FLORA (https://adafru.it/dwi)
- [Introducing](file:///introducing-gemma) GEMMA (https://adafru.it/dgH)
- NeoPixel [Uberguide](file:///adafruit-neopixel-uberguide) (https://adafru.it/dhw)
- [Conductive](file:///conductive-thread) Thread (https://adafru.it/dn3)

#### Lots of Pixels?

Each pixel draws as much as 60mA (all three RGB LEDs on for full brightness white). In theory, FLORA can drive up to 500 pixels at 30 FPS (above which it will run out of RAM). Circuit Playground Express can drive more than that. However, above about 20 pixels (and/or if the overall length of conductive thread exceeds ~6 feet/2 meters), the nontrivial resistance of the thread adds up and can affect the power supply. For large quantities of pixels over 20 or if you need to insulate your circuit, you should upgrade to silicone coated stranded core wire [\(https://adafru.it/Cc0\),](https://www.adafruit.com/search?q=silicone+cover+wire&b=1) which will provide better conductivity for the pixels - the current draw will add up fast!

This tutorial will cover the current v2 pixels as well as the older v1 pixels. The sewing part is the same for both versions, but the library code is different because the controlling chipset has been upgraded in v2. Pixels purchased after February <sup>2013</sup> are v2.

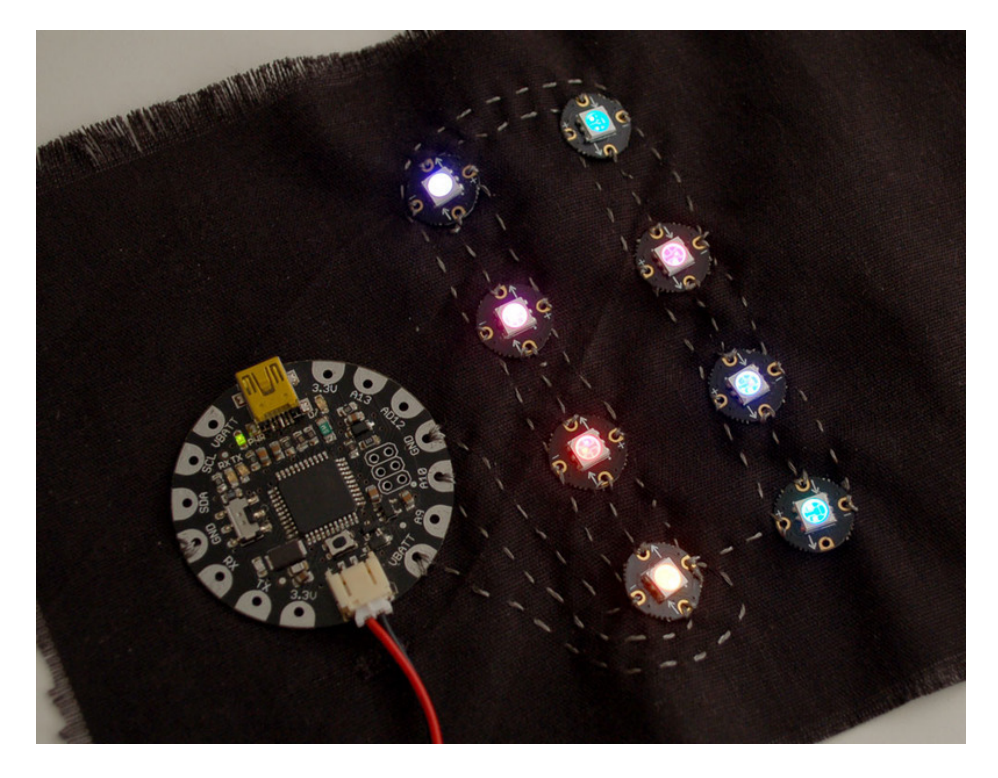

Pictured above: <sup>a</sup> FLORA prototype with v1 pixels

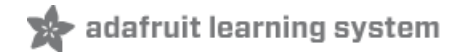

## Hook up alligator clips

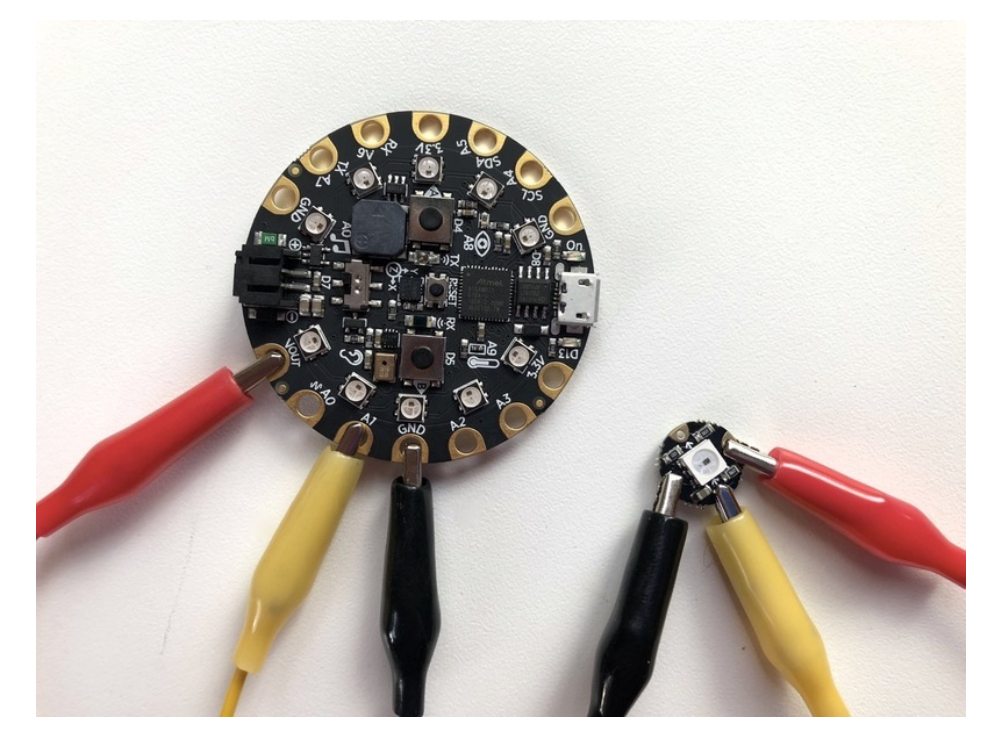

Hook up three alligator clips to your Circuit Playground Express as shown: one to VOUT, one to A1, and one to GND. I used a red wire for power and a black wire for ground for clarity, but it doesn't matter what color you use.

Hook up the other ends of your alligator clips to a single pixel. VOUT (red) connects to the + on the pixel, GND (black) to the -, and A1 (yellow) to the pad marked with an arrow pointing towards the LED on the tiny board (not away from it).

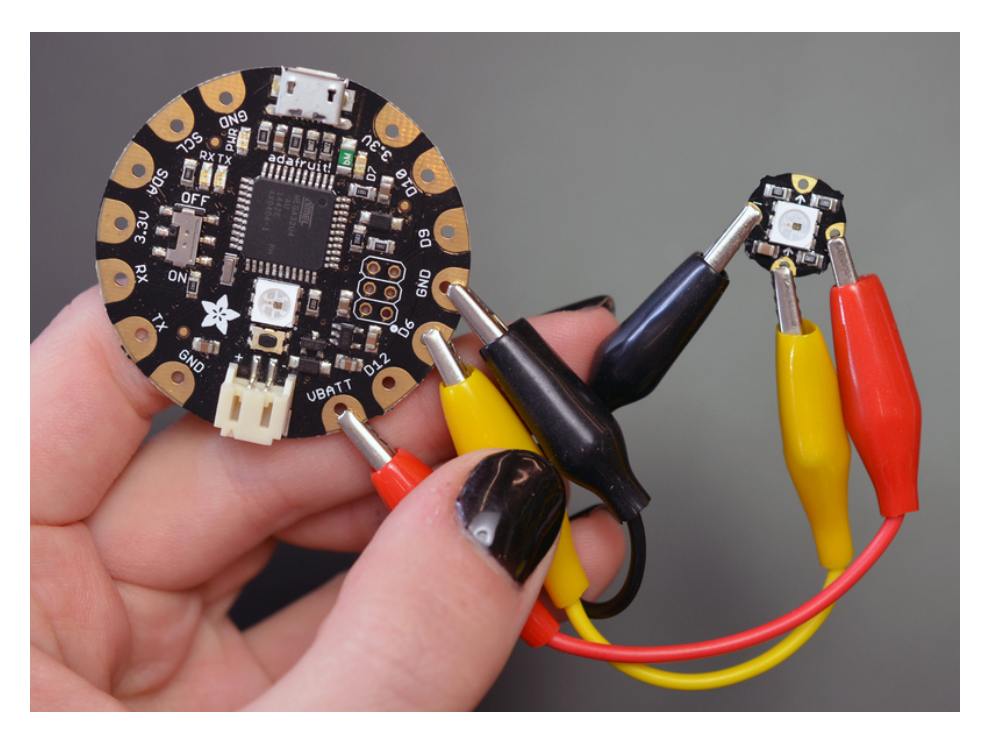

Wiring on a FLORA is very similar. Just wire to D6 instead of A1. VBATT and VOUT are more or less the same, for our

#### purposes.

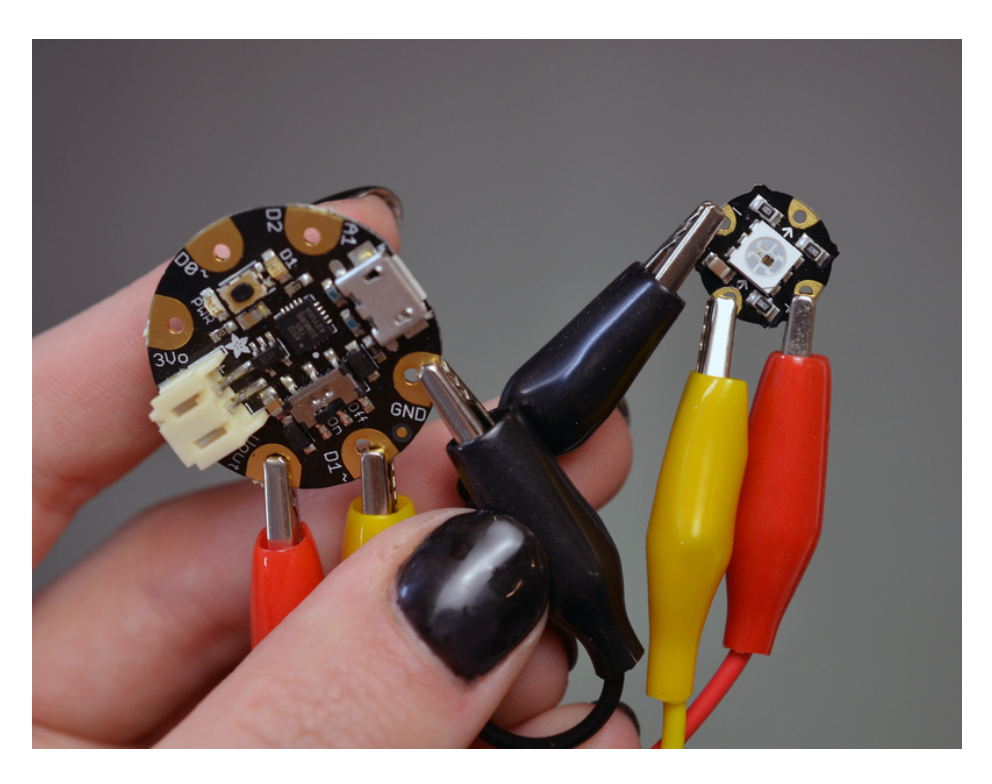

On GEMMA or Gemma M0, the wiring is very similar. Hook up VOUT (red in the picture above) to +, GND to - (black above), and D1 to the inward facing arrow (yellow above).

## Code with MakeCode

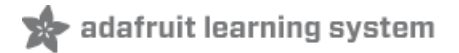

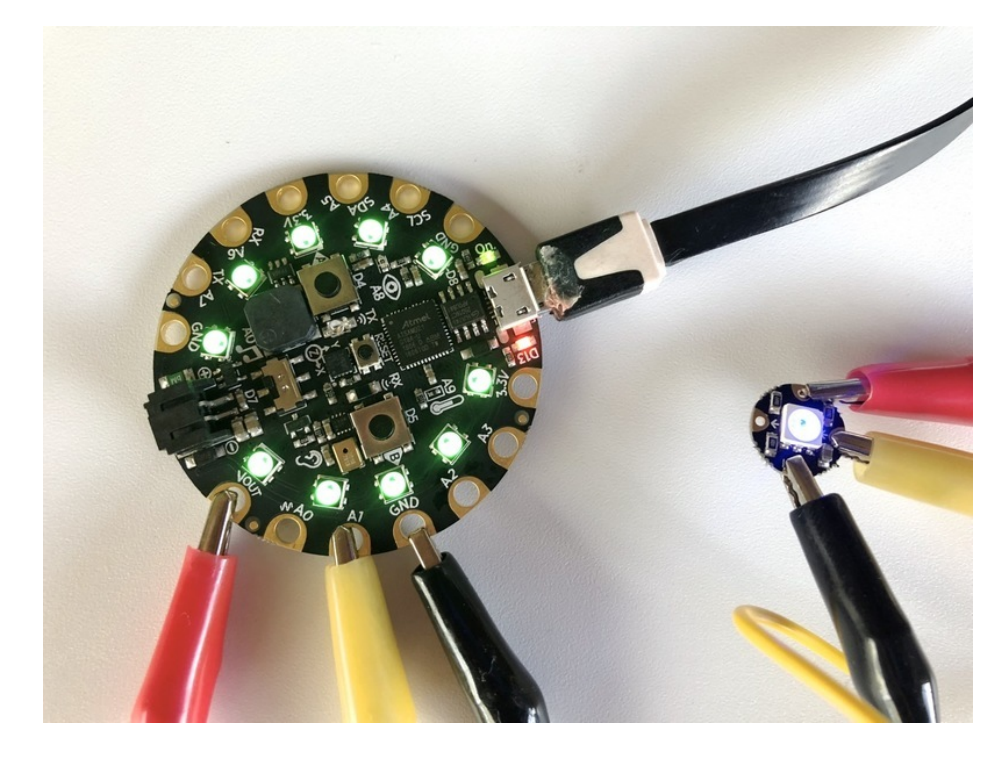

[MakeCode](http://www.makecode.com) (https://adafru.it/Dyi) is Microsoft's drag-and-drop code editor, and it's about the easiest way to get your pixels showing color.

Click the appropriate button below to go to the MakeCode strandtest project. Click the Download button on that page, and a file called circuitplayground-strandtest.uf2 (for Circuit Playground Express) or maker-strandtest.uf2 (for Gemma M0) will download to your computer.

Plug your Circuit Playground Express into your computer via a USB port and double-click the tiny "reset" button in the center of the board. All the onboard lights will turn green, and a drive will appear on your computer called CPLAYBOOT or GEMMABOOT. Drag the file you just downloaded onto this drive.

The pixel you have connected will light up in a succession of colors followed by a rainbow animation.

![](_page_6_Picture_394.jpeg)

Note: MakeCode will NOT work on a FLORA or GEMMA v1 board. For those older boards you must use the Arduino code method. However, Arduino will work on Circuit Playground Express or Gemma M0 as well as the older boards.

![](_page_7_Picture_0.jpeg)

![](_page_8_Picture_0.jpeg)

# Code with Arduino

### Install the NeoPixel Arduino library

Open up the Arduino library manager:

![](_page_8_Picture_108.jpeg)

Search for the Adafruit Neopixel library and install it

![](_page_8_Picture_109.jpeg)

We also have a great tutorial on Arduino library installation at:

<http://learn.adafruit.com/adafruit-all-about-arduino-libraries-install-use> (https://adafru.it/aYM)

![](_page_8_Picture_9.jpeg)

Connect your FLORA and computer with a USB cable.

#### Now upload!

Install the [NeoPixel](https://github.com/adafruit/Adafruit_NeoPixel) library (https://adafru.it/aZU) and go to File --> Examples --> Adafruit\_NeoPixel --> strandtest.

![](_page_9_Picture_287.jpeg)

If you cannot find that file in the dropdown menu go back up and reinstall the library.

This will launch a window containing the sample sketch. Upload it to your FLORA or GEMMA with the Upload button.

![](_page_9_Picture_6.jpeg)

Once successfully uploaded to your FLORA or GEMMA, the pixel will flash and fade different colors. Congrats, you've tested your pixel!

We do test each pixel in the factory, but you should use this method to test that all three colors (red, green, blue) work on each of your pixels before sewing them into your project!

![](_page_10_Picture_0.jpeg)

For GEMMA, you'll need to change the pin number in the Arduino sketch before uploading. Change "6" to "1":

![](_page_10_Picture_118.jpeg)

Then upload the sample code to GEMMA by pressing the reset button (the red LED should start pulsing) and clicking the "upload" button in the Arduino software.

![](_page_11_Picture_0.jpeg)

## Sewing more pixels

![](_page_11_Picture_2.jpeg)

The pixels are chainable - so you only need 1 pin/wire to control as many LEDs as you like. They're easy to sew, and the chainable design means no crossed [conductive](http://www.adafruit.com/products/641) threads (http://adafru.it/641). The output of one pixel connects directly to the input of the next.

To begin sewing, stitch around the data pin of your microcontroller (A1 on Circuit Playground, D1 on GEMMA or Gemma M0 and D6 on FLORA are ideal because they're right between power and ground), and stitch over to your first pixel.

![](_page_11_Picture_5.jpeg)

Make sure that each arrow points away from the microcontroller in a line. Stitch around the input pad tightly, even knotting the thread here to form an extra sturdy connection.

![](_page_12_Picture_0.jpeg)

Stitch back to the thread origin and tie the two ends in a square knot. Use clear nail polish to seal this knot and pull the ends tight until it dries. Do not clip the thread tails until later on.

![](_page_12_Picture_2.jpeg)

All the positive pads (marked with a +) connect together to form one power bus. Likewise all the negative pads (marked with a -) connect together to form one ground bus.

![](_page_13_Picture_0.jpeg)

Here's what a three-pixel circuit looks like from the back. See the individual data connections in the center and the continuous power and ground buses above and below?

![](_page_13_Picture_2.jpeg)

Double check your knots are secure before clipping all your thread tails. Clean up your work space so there aren't any stray bits of conductive thread hanging around.

![](_page_14_Picture_0.jpeg)

Visually inspect your circuit to check for shorts or stray threads.

![](_page_14_Picture_2.jpeg)

Plug your microcontroller into your computer with a USB cable. Change the number of pixels in the Arduino sketch or MakeCode project to match the number of pixels in your projects, and make sure the pin number matches what you sewed to. Upload the strandtest sample code as you did when testing a pixel earlier in this guide. Your pixels should light up and animate different colors and patterns.

If they don't all come on or some later in the chain are flickering, your stitches might not be snug enough against the pads of the circuit board. Double check your sewing and reinforce it where necessary (with the circuit off/unplugged).

![](_page_15_Picture_0.jpeg)

The library for these pixels is very similar to our [Adafruit\\_WS2801](http://learn.adafruit.com/12mm-led-pixels/code) (https://adafru.it/aRL) library for other types of RGB pixels [\(https://adafru.it/aRL\).](http://learn.adafruit.com/12mm-led-pixels/code)

![](_page_16_Picture_0.jpeg)

# Project Ideas

Light up Angler Fish [Embroidery](file:///light-up-angler-fish-embroidery) (https://adafru.it/qzd) [NeoPixel](file:///neopixel-coat-buttons) Coat Buttons (https://adafru.it/qze) [Sparkle](file:///sparkle-skirt/) Skirt with FLORA Motion Sensor (https://adafru.it/qzf) Textile [Potentiometer](file:///textile-potentiometer-hoodie) Hoodie (https://adafru.it/qzA) [NeoPixel](file:///neopixel-tiara) Tiara (https://adafru.it/rza) Close [Encounters](file:///close-encounters-hat) Hat (https://adafru.it/rzb) [Light-Activated](file:///light-activated-pixel-heart) Pixel Heart (https://adafru.it/rzc) Space Face LED Galaxy [Makeup](file:///space-face-led-galaxy-makeup) (https://adafru.it/rzd) Pac Man Pixel [Suspenders](file:///pac-man-pixel-suspenders) (https://adafru.it/rze) [Chameleon](file:///chameleon-scarf) Scarf with FLORA Color Sensor (https://adafru.it/dNd)

![](_page_17_Picture_0.jpeg)

# Downloads

### Files

- Fritzing object in [Adafruit](https://github.com/adafruit/Fritzing-Library) Fritzing library (https://adafru.it/aP3)
- [EagleCAD](https://github.com/adafruit/Adafruit-Flora-Smart-NeoPixel) PCB files on GitHub (https://adafru.it/rzf)
- WS2812 [Datasheet](https://cdn-shop.adafruit.com/datasheets/WS2812.pdf) (https://adafru.it/qta)
- SK6812 [Datasheet](file:///images/product-files/1138/SK6812%20LED%20datasheet%20.pdf) (https://adafru.it/Cc1)

NeoPixel Schematic

![](_page_17_Figure_8.jpeg)

### Fabrication Print

![](_page_17_Figure_10.jpeg)